### **Turnitin論文原創性比對系統-學生版** 臺中教育大學圖書館

2023/9/11版

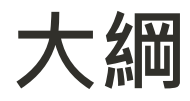

- •Turnitin介紹
- •Turnitin進入方式及帳號申請
- •帳號啟用
- •忘記密碼或未收到啟用通知
- •上傳比對文稿
- •瀏覽原創性報告

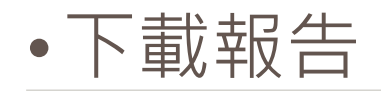

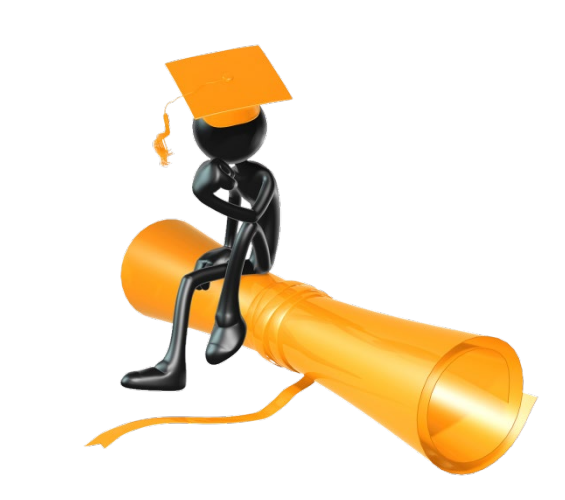

# **TURNITIN介紹**

### **1.比對來源**

- 680億-公開網頁資訊
- 9.5億-學生論文作業
- 1.82億篇-期刊雜誌 (AAAS, ACS,ACM, BMJ Publishing Group, Elsevier, IEEE, Springer Nature Publishing Group, Oxford University Press, Sage, Wiley Blackwell, Sage, Am. Institute of Physics, Am. Physical Society, ….etc)

**<http://www.ithenticate.com/crossref-members>**

## **2.比對語系支援**

- 上傳文章內容可支援30種語言: English, Chinese (simplified and traditional), Japanese, Thai, Korean, Catalan, Croatian, Czech, Danish, Dutch, Finnish, French, German, Hungarian, Italian, Norwegian (Bokmal, Nynorsk), Polish, Portuguese, Romanian, Serbian, Slovak, Slovenian, Spanish, Swedish, Arabic, Greek, Hebrew, Farsi, Russian, and Turkish
- 操作平台介面可切換20種語言

## **3.比對檔案格式及限制**

- 只比對文字, 不適用比對圖檔與方程式
- 檔案格式Microsoft Word, Excel, PowerPoint, WordPerfect, PostScript, PDF(無加密、可辨識文字的PDF), HTML, RTF, OpenOffice (ODT), Hangul (HWP), Google Docs, 和純文字
- •檔案大小上限為40MB,頁數上限為400 頁
- 文字字數至少要20字
- **建議使用Chrome或Firefox瀏覽器**

### **4.Turnitin造成相似度%數值偏高原因 (相似度%非代表抄襲的絕對指標)**

### • **不具抄襲意義的字詞**,如:

專有名詞、常用詞句、目錄格式、參考文獻列表…等

- **雖引述他人作品文字,但已有標示參考來源**,如:
	- 1. 中華民國憲法第7條 : 「中華民國人民,無分男女、宗教、種族、階級、黨派, 在法律上一律平等。」

2. 根據統計資料顯示,2013年因流感死亡的人數有71位,其中16.9%患有糖尿病 (衛福部統計處,2015)

- 比對到自己的文章, 包含曾經上傳的作業或公開發表過的文章。
- 可透過「篩選與排除<mark>下</mark>」功能,或請教師排除特定相似來源,以降低相似度 百分比,請參閱Turnitin操作手冊:

http://www.igroup.com.tw/turnitin-feedback-studio/

## **5.Turnitin各身份介紹**

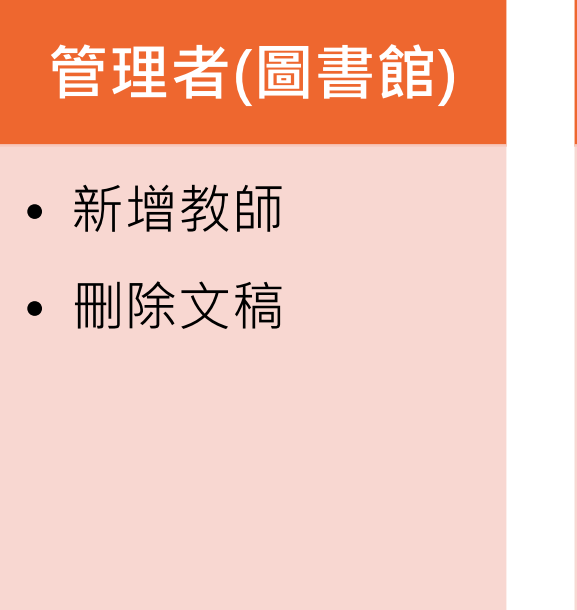

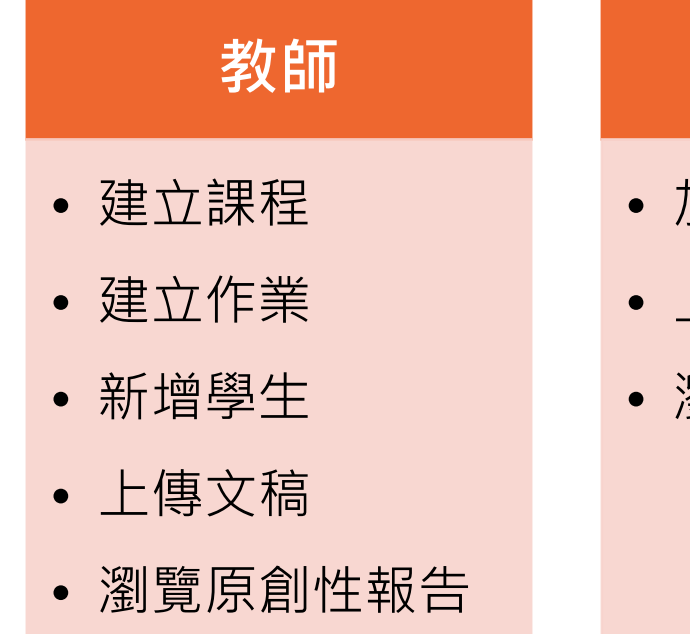

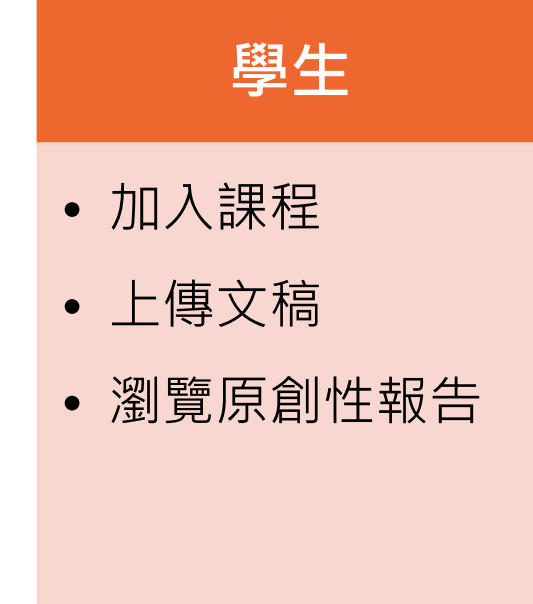

# **TURNITIN 進入方式及帳號申請**

### **1.至圖書館首頁,點選Turnitin論文原創性 比對系統**

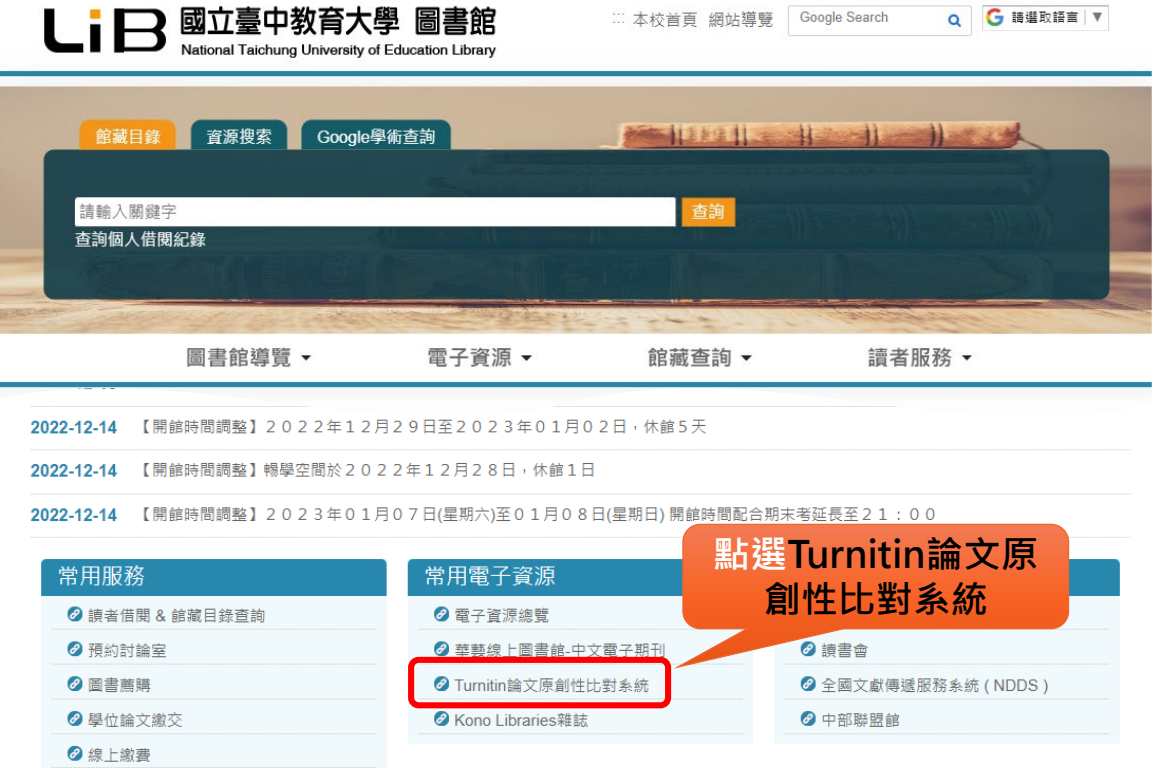

**2. 點選資源網址進入**

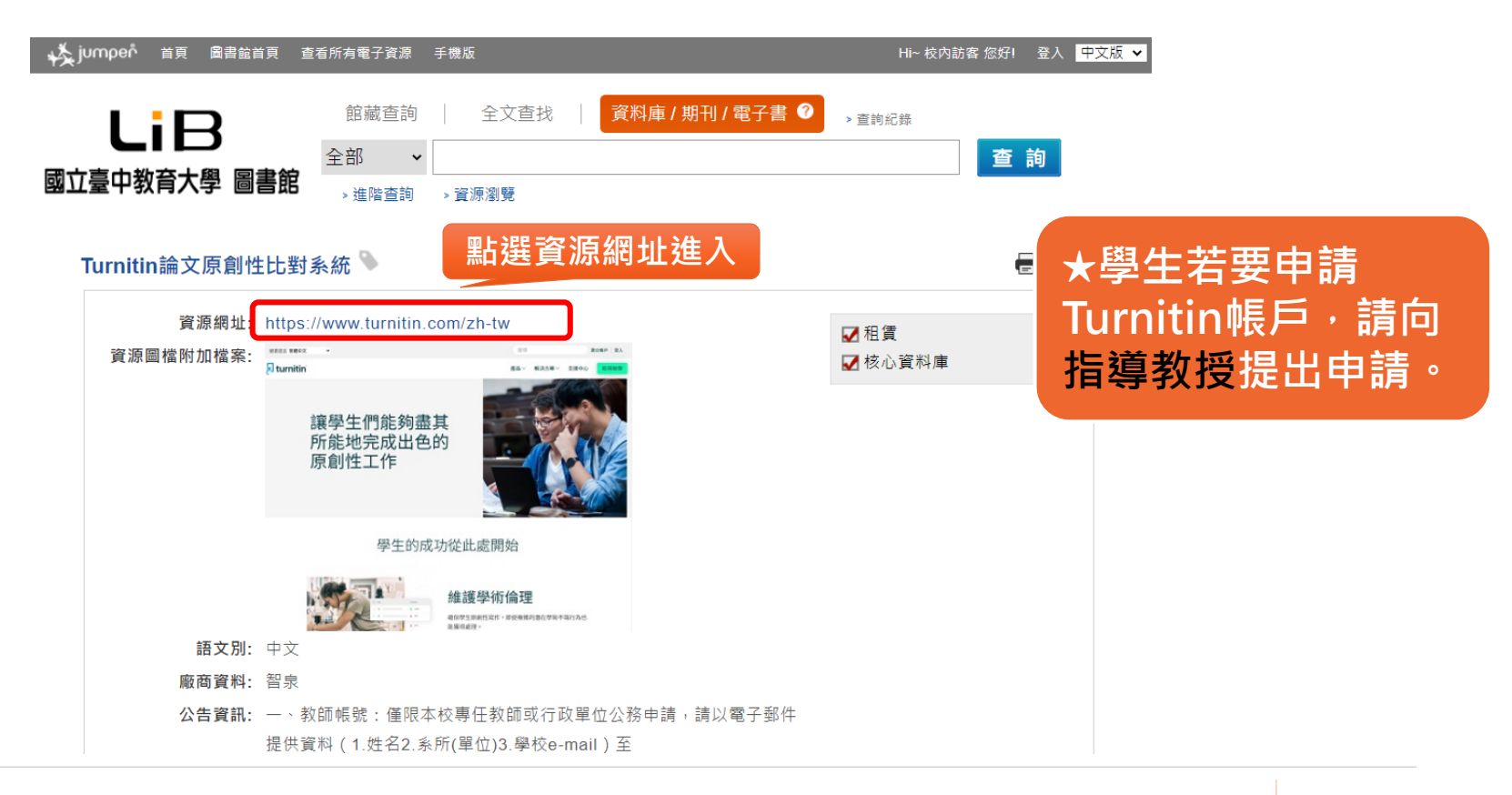

## **3.登入Turnitin論文原創性比對系統**

讓學生們能夠盡 其所能地完成出 色的原創性工作

變更語言 繁體中文

 $\overline{\mathbf{z}}$  turnitin

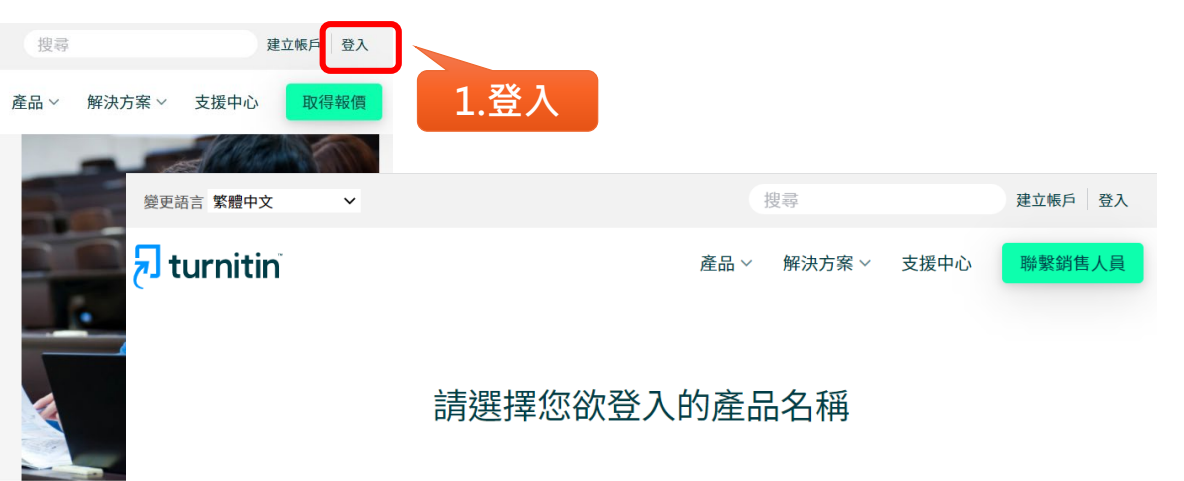

### 學生的成功從此處開始

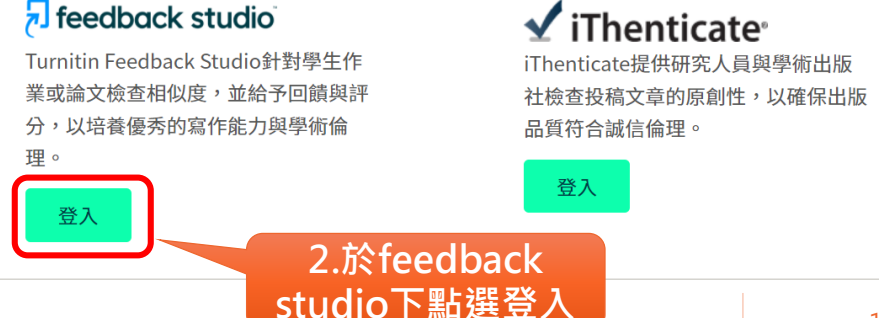

# **帳號啟用**

### **1.點選啟用通知信件的建立密碼**

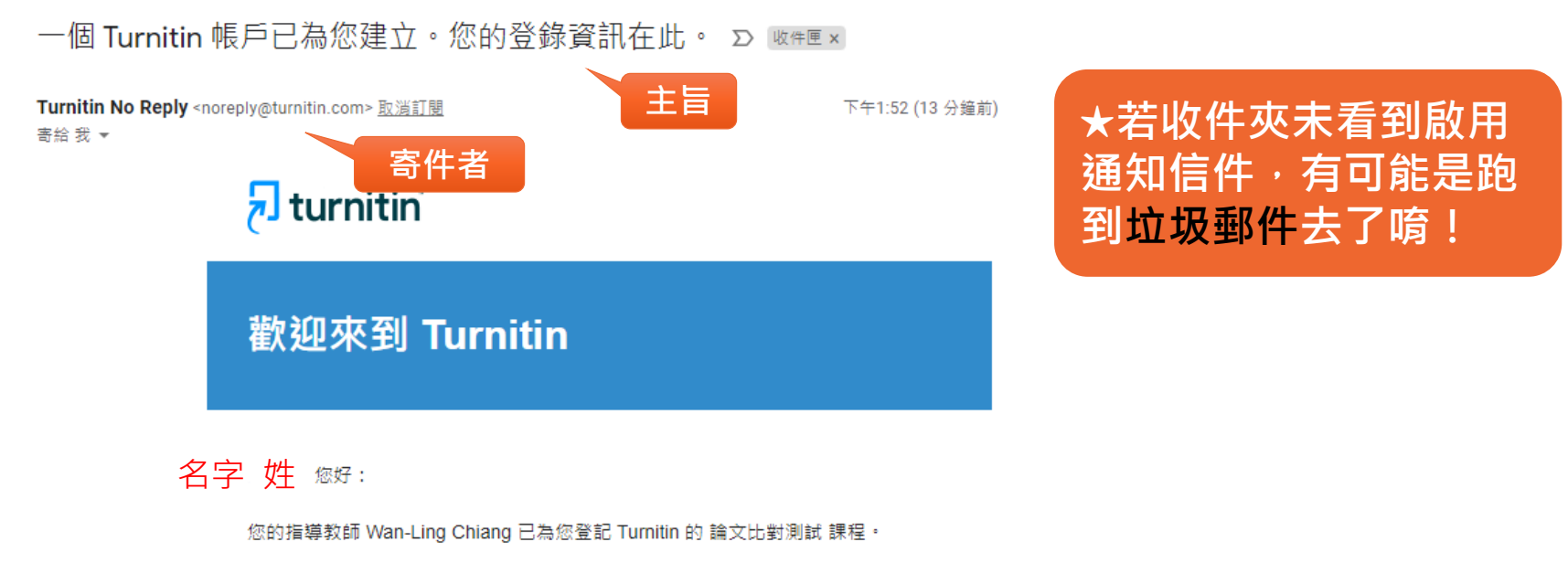

進備好要提交報告了嗎? **點選建立密碼** 建立密碼

若您遇到任何問題,請造訪 help.turnitin.com 以取得實用指南。

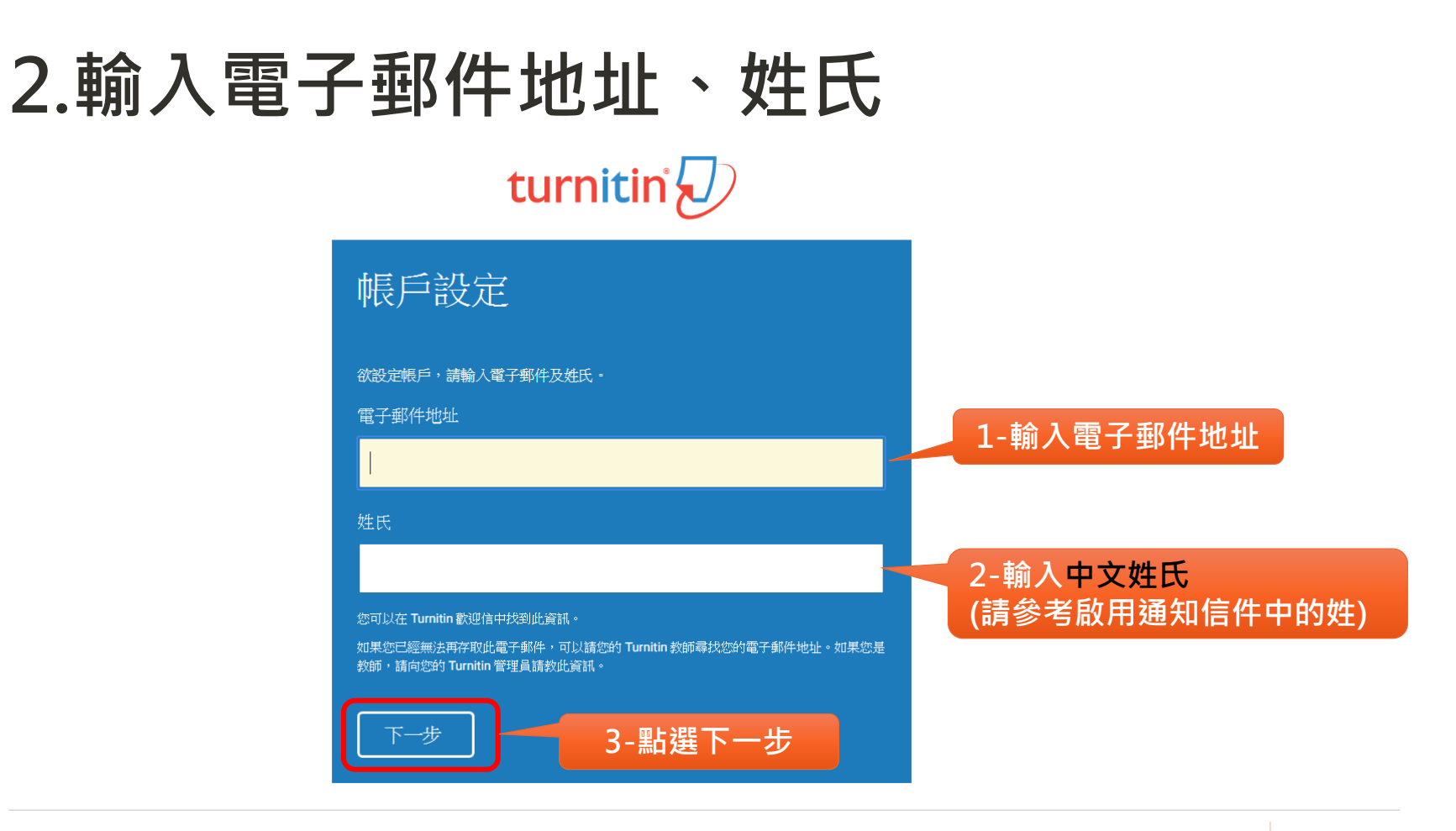

### **3.請於24小時內點擊mail的連結**

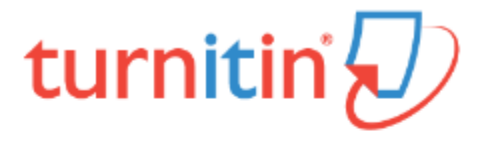

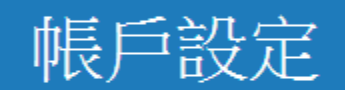

XX@mail.ntcu.edu.tw為驗證您的帳戶,我們已寄送一封電子郵件至:

請於 24 小時內點擊電子郵件內的連結,以繼續設定帳戶。

## **4.點選mail中的Create password建立密碼**

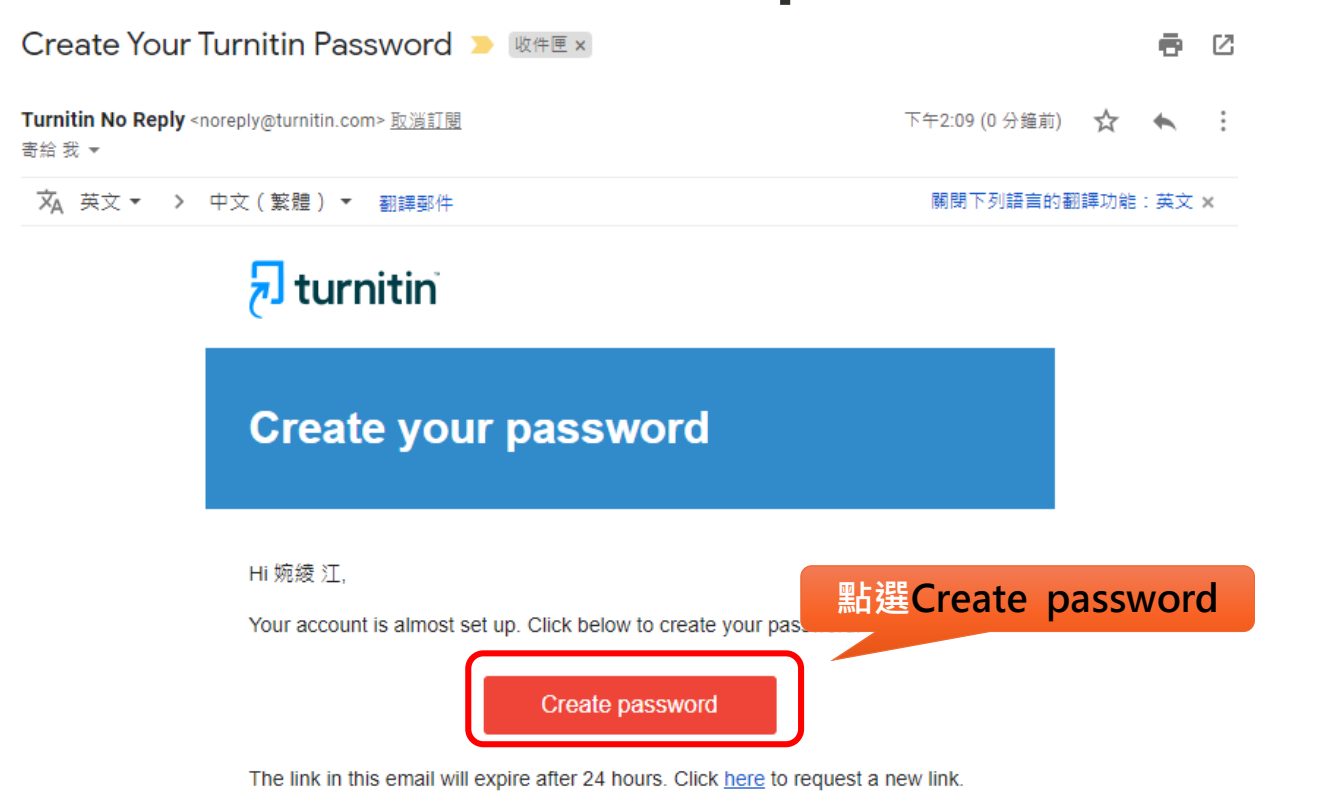

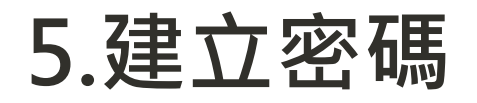

### turnitin $\bigcirc$

### **Create Your Password**

To finish setting up your account, please enter a password. Your password must be at least 8 characters long. Password **密碼長度大於8碼 Confirm Password Create Password 點選Create Password** $C$ ancer

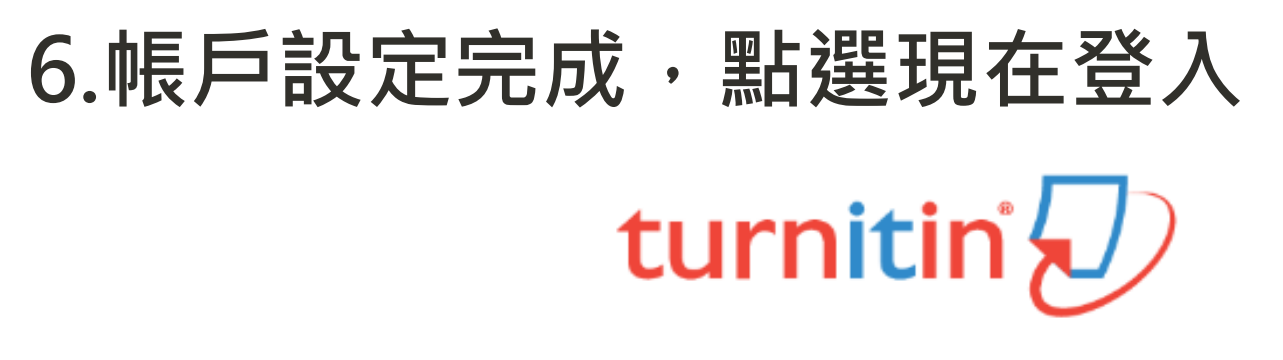

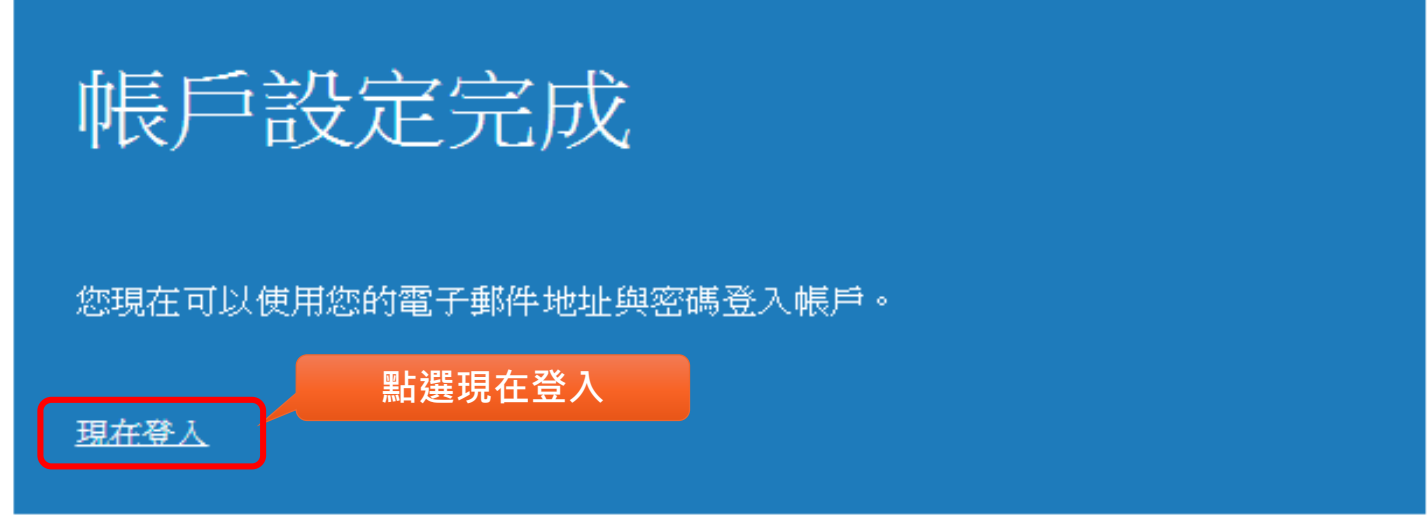

# **7.輸入電子郵件地址及設定的密碼登錄** turnitin' $\bigcirc$

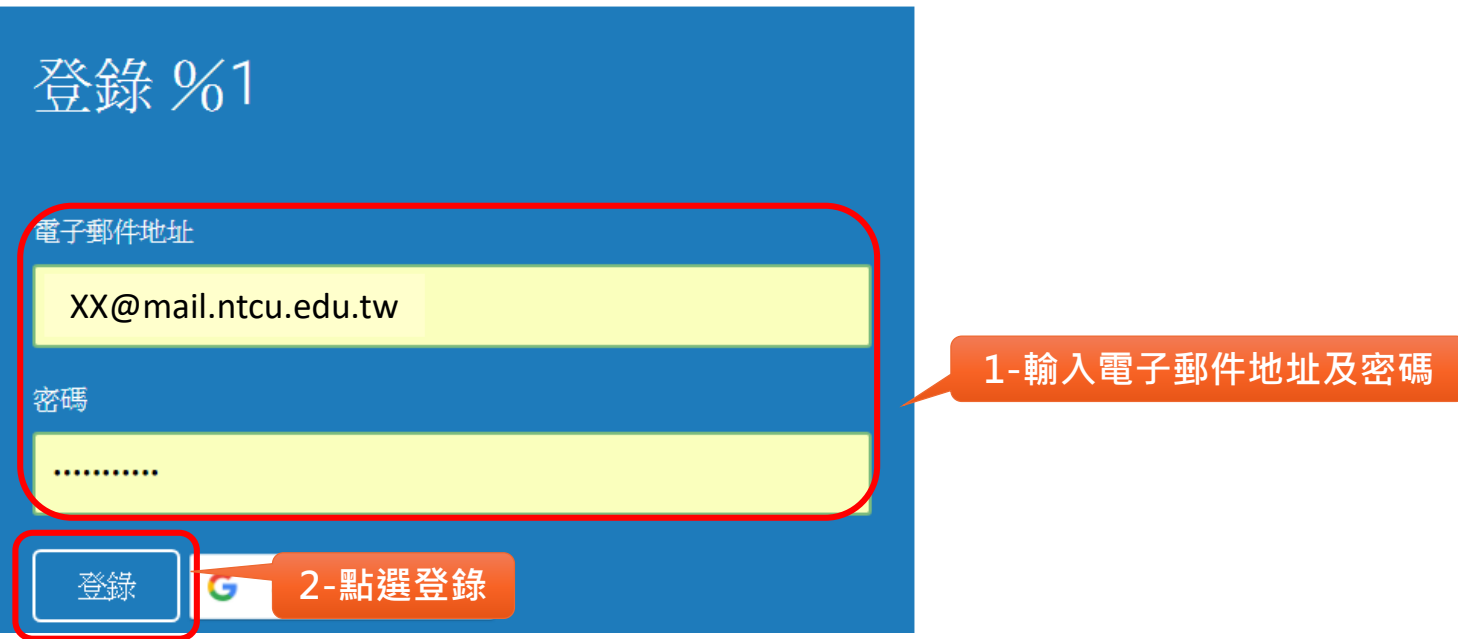

### **8.輸入秘密提示問題及答案,選下一步**

#### 歡迎至 Turnitin!

您已以壆生身份被添加至 論文 帳戶。

開始之前,我們需要確認你的使用者資料,並設定你的私密問題和答案。請隨時更改任何 其他資料。

**3-點選下一步**

完成後,點選"下一頁"以繼續。

您的電子郵件 \*

XX@mail.ntcu.edu.tw

**秘密提示問題:** 

請選取一個祕密提示問題。

問題答案 \*

您的名字 \*

您的姓氏 \*

下一步

**1-下拉選擇秘密提示問題及 該問題的答案。 請記得設定的問題及答案, 以便未來忘記密碼時可以重 新設定密碼**

**2-確認名字、姓氏是否正確**

### **9.用戶同意書,點選我同意-繼續**

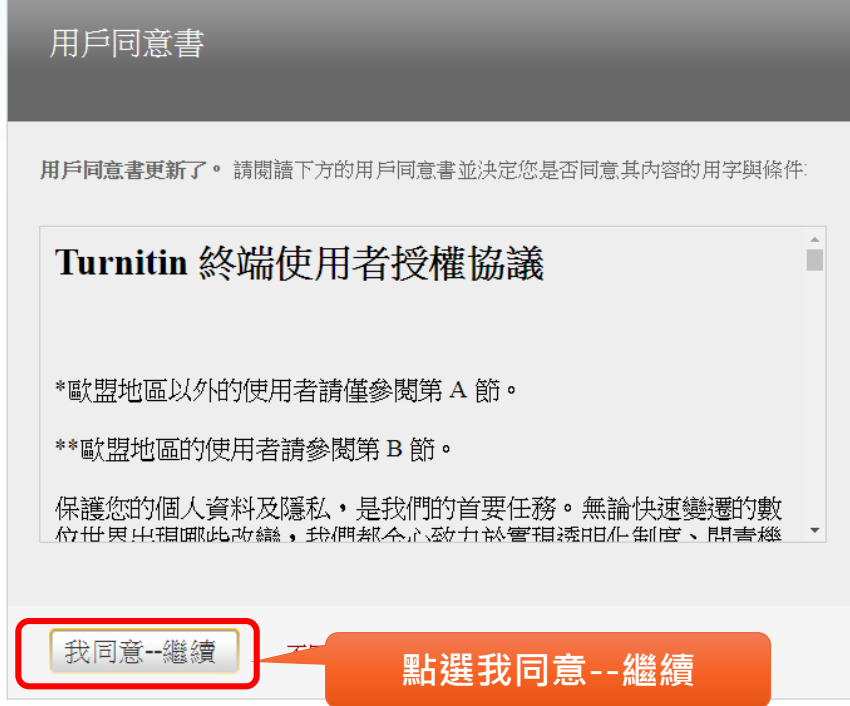

# **忘記密碼或 未收到啟用通知**

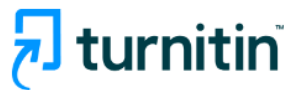

### **1.進入Turnitin登入 頁面,點選畫面下方 [忘了你的密碼?點 選這裡]**

因隱私及安全性問題,管 理者無法查看或修改密碼, 需自行重新設定。

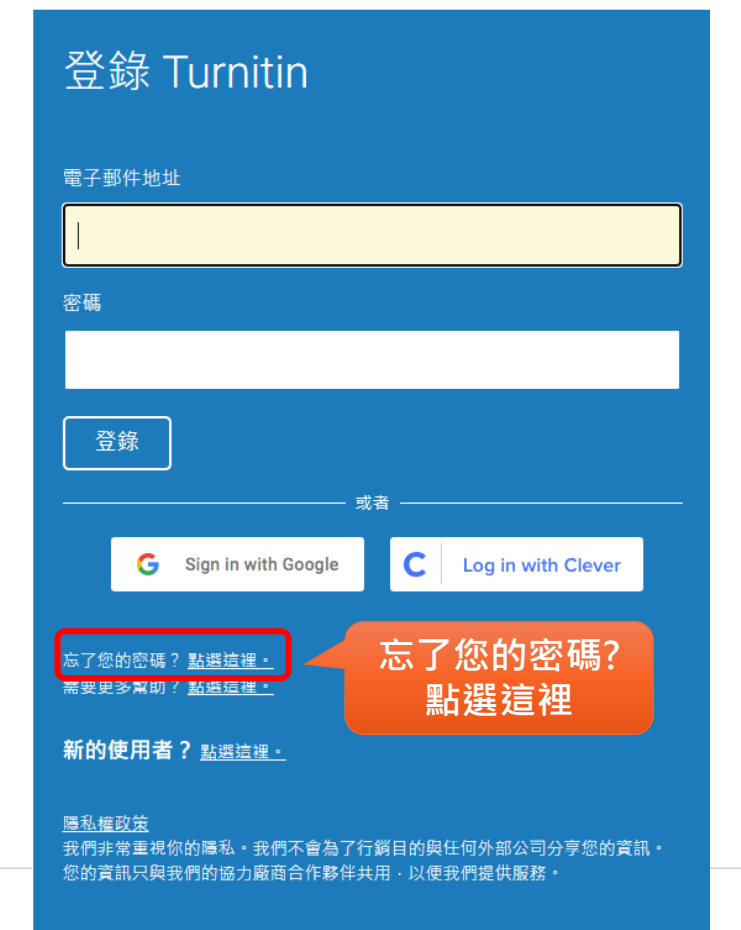

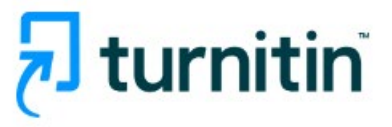

### **2.輸入申請帳號 時登記的email信 箱及姓氏(勿輸入 全名 ),依畫面指 示進行後,系統 將email相關訊息 至信箱。**

### 重新設定用戶密碼

請輸入您用來建立您的用戶設定檔案的的電子郵件地址・完成後 · 點選"下一步" ·

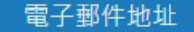

姓氏

#### 如果您不知道您帳戶的電子郵件地址...

請要求您的指導教師 (或 Turnitin 管理員, 若您是指導教師的話) 幇您查詢您的電子郵件地址。

備註: 因為隱私同意書的約束, Turnitin 不能公開您的電子郵件地址 - 甚至是公開給您自己・您必 須從您的機關獲得此資訊。

25

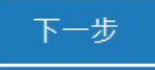

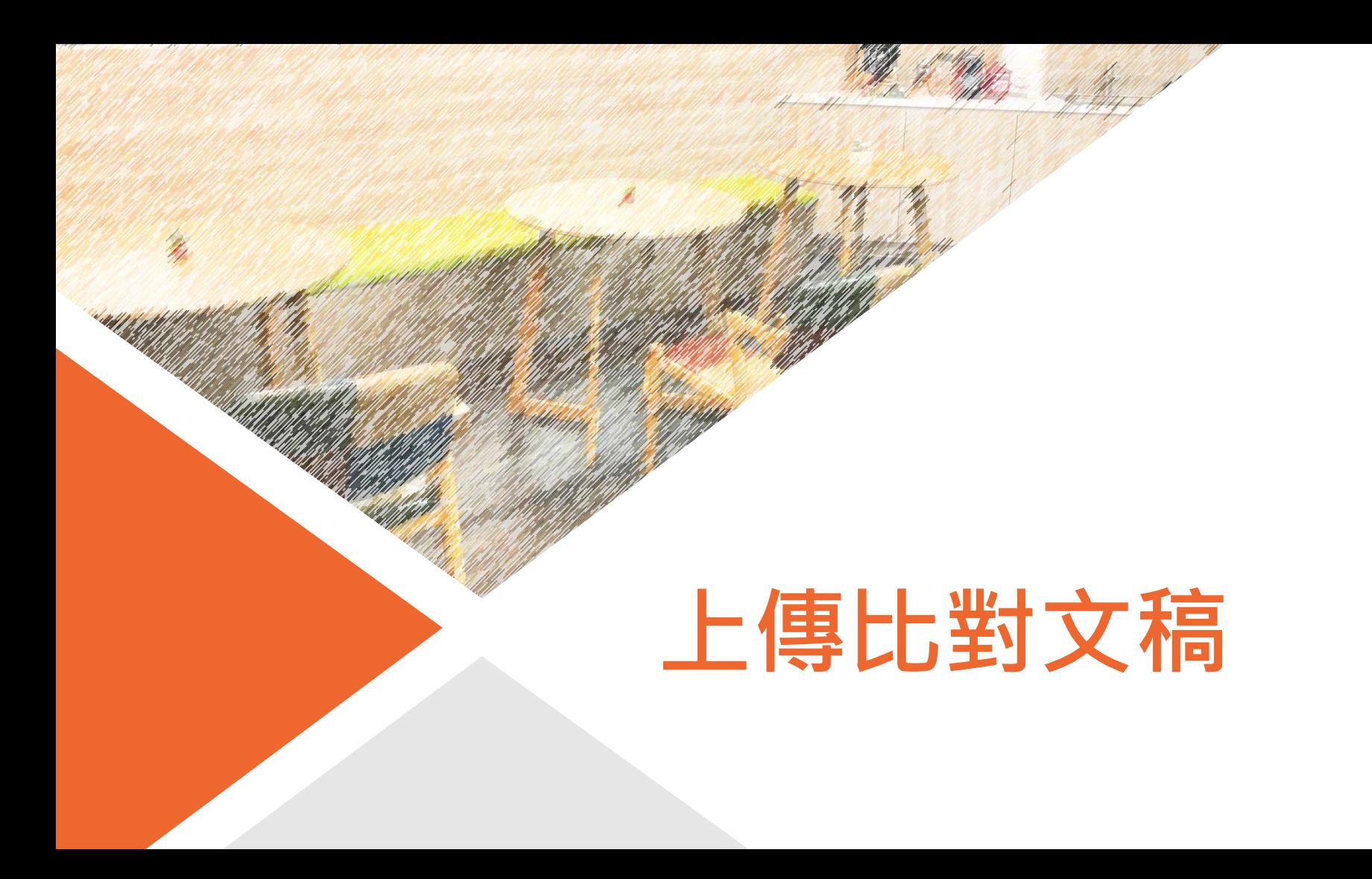

### **1.點選課程名稱**

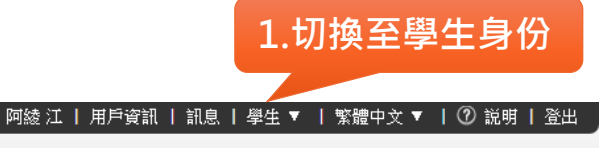

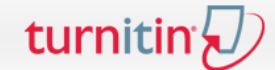

所有課程 加入班級

現在檢視:首頁

關於此頁

這是您的學生首頁。此首頁顯示您已註冊的課程。若要加入新課程,請點選"加入課程"選項。點選課程名稱以開啟該課程的課程首頁。您可以藉由首頁提交文稿 欲查詢有關如何提交的資訊,請看我們的 服務頁面。

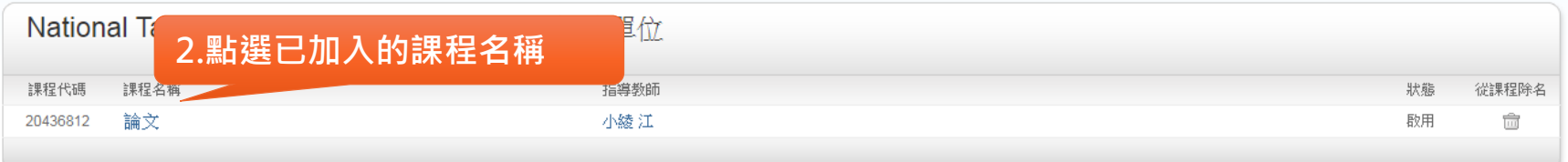

### **2點選提交來上傳文稿**

#### turnitin J **「提交」按鈕說明: 1.藍色「提交」:允許提交作業** 行事曆 课程管料來 討論 **2.淡藍色或灰色「提交」 :作業** 現在檢視: 首百 > 論文 **超過繳交期限,而且老師將作業 設定成無法遲交,則會顯示過期 歡迎來到您的新謀程首頁!**從謀程首頁您可以看到您的課程的所有作業,檢視額外作業資訊,提交您的作品,並進入給您的文稿的反饋。 **無法提交作業。** 停留在謀程首頁的任何項目以獲得更多資訊。 **3. 「重新繳交」:表示已提交過 文稿,若重新上傳,則會產生新** 裸程主百 **的報告且會覆蓋前一份報告內容;** 這是您的謀程首頁。欲提交至一個作業,點選7 **可看到教師對於作** ·為灰色,這就表示尚無物件被提交至作業內。若允許**i** 按钮以檢理與经你的分鐘的良譜。 欲檢視您已提交的文稿,點選"檢視"按鈕。一日 **在第4次繳交作業須等24小時後才 業的說明提示作業繳交的 能重新產生新的報告。 起迄日期** 日期 作業說明 請依APA格式撰寫論文。 開始 2019年02月13日 4:44PM 論文上 查看 | 土 到期 2019年07月31日 11:59PM 提交 • *此作業不允許經文的文稿物件* • 發表 2019年07月31日 11:59PM • *此作業允許重新提文・* **點選提交** • 提交缓可立即取得相似度超聋 •

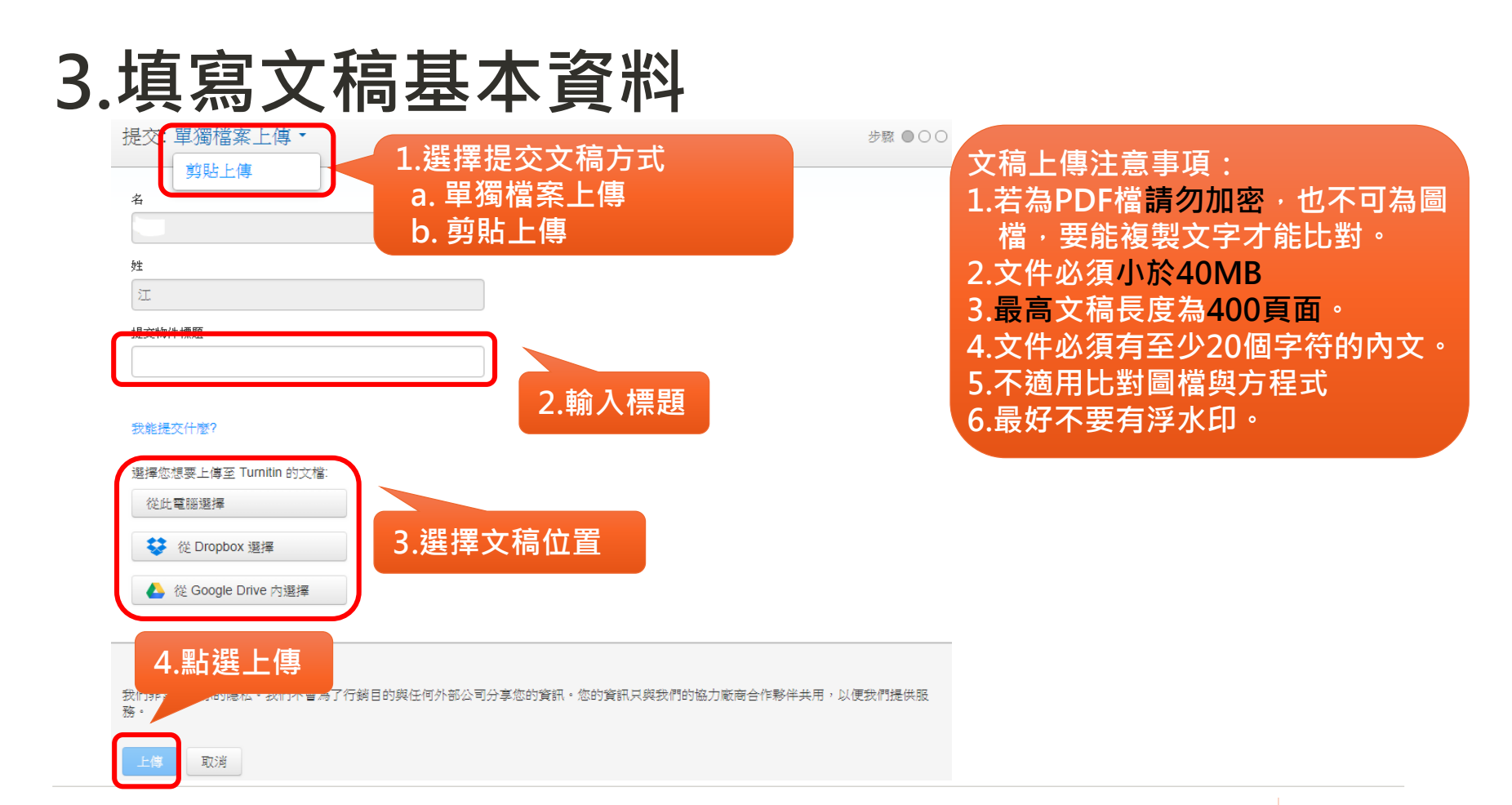

### **4.確認提交文稿**

請確認這是您想要提交的檔案...

#### 6頁 >>  $\overline{\mathbf{K}}$ 作者: ™‴` iI  $\begin{tabular}{|c|c|} \hline & $\mathit{RBR} \mathfrak{R} \mathfrak{R} \$ ※最後ま中の院門士尼な道10回20年から、日本日本川内には1999年間には世界 作業標題: - 及用血管检查大脑导脉: 数字的节号 · 新建化与新的通火超减下的影响效用 · 所得能性平面 論文上傳 年后一年,其中大型的大學的不断是於政府、人族的想像力得以事物是大的信任、建设产品  $-$  +1.7.99 提交物件標題: 論文98 **BUSING - CERANOLISHOPTING** --「京東國防光開這各種外學強度。」--- 史星芬·市面 (Steven Poole) - 《美術》(Guardian) н 文檔名稱: **「我们的人的孩子」人称和我们的第三次的教育为生命的学校的学、第三次的教育的研究中心** 98.pdf - 084 · 日外後又使者初作日以上言語的名家 · . -- 馬外外長型 ( Josh Teneribaum ) | 8 **NETRASSIONS**  $\equiv$ -「文章的故事実施本作者確定の最大条約資格」等の確定書 2-提供公司教育学校、作品 文檔大小: ■ 日光通知的日下成史 · 了解大多数人根受的深期为心实重要指来 · 思考也不是他确在深期的新建 ■ 第中:日本議位采因主体和心觀世人共種当時更適,使之生命之間在消失。而重要時期的職點。 10.67M AREUXASTMENIDARIS ASSASSIVIMUSE DIERAKROMET ■ ※ ・ の漢本書提案等を変わなお - 耳目ー記すます · 講人室 7解目の1世近 · 長尾 · 以及我們似 ■ 可增加口口由直示接信和不平均元过度,,- 高社 研究所用 (George Lonwestein) | 50名行  $merax$ 百而總數: **College** ーー<br>「心服成許想法種の·本書正以且開生業的方式·立方的加解標数的思想前の動作方式·財 35 图 图解人族法院的部位数据·高数《世纪课情》出课第千萬不定报纸 - , --- 据图 第图符 (Gus COnnell | ENERGENERSTIGHTCOCKER -文字编数: ■ ●世界一切 - ... 月点7個元は - 杉生銀一小都蔵 - . -- (KR/B/L) (New Scientist)  $\sim$ 6573 ■■■■ / 直前图本重座界或编集小员一幅5人入野 · 国本森武保護或監一直外 · 机果能以聊天拆建 ■ SPORSFBENRS · 680ESS280E-RCYNE -- 355-028 (Thomas Hodokimen) - (RIEW) (Spectator) (HELENSIER US HELO/WARRACHY/SYNSUS/IED) 字符總數: 18383

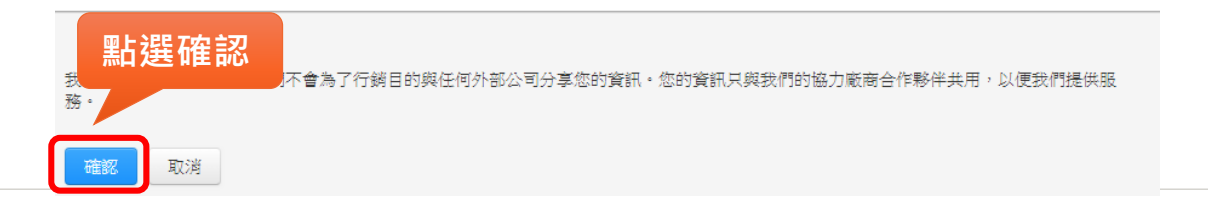

### **5.點選返回作業列表,等待比對報告**

#### 恭喜 - 您已完成提交! 這是您的電子回條。您可以從文件檢視器中列印此回條。

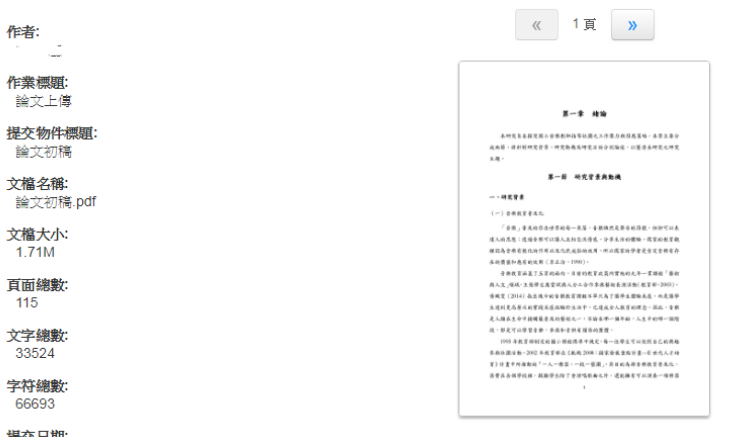

提交日期: 19-2月-2019 03:32下午 (UTC+0800)

#### 提交物件代碼:

 $\overline{1}$ 

1080057858

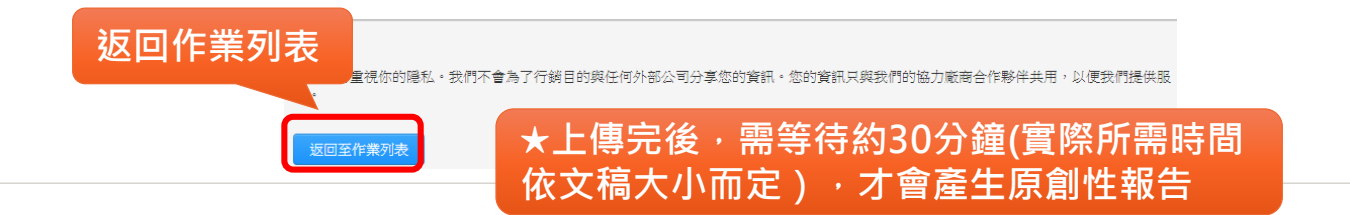

# **瀏覽原創性報告**

### **1.點選要查看報告的課程**

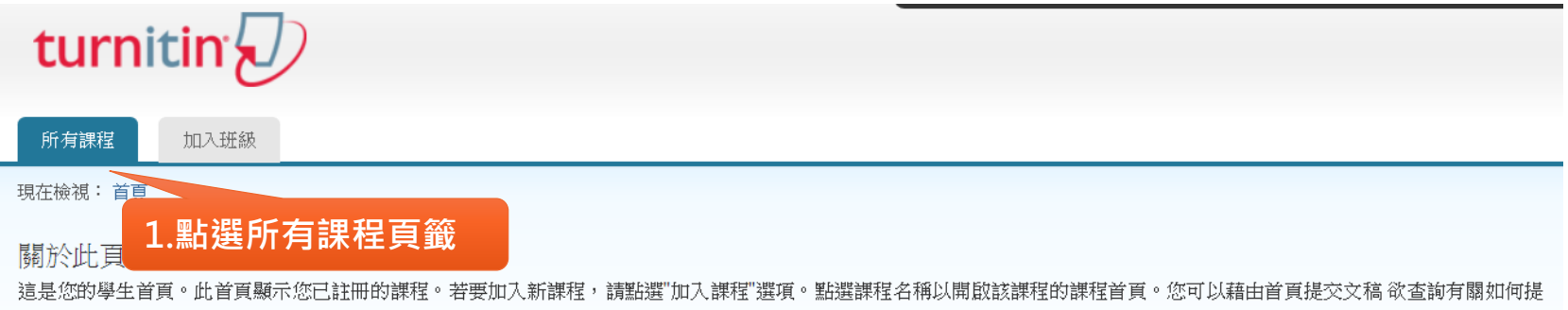

#### 交的資訊,請看我們的 服務頁面。

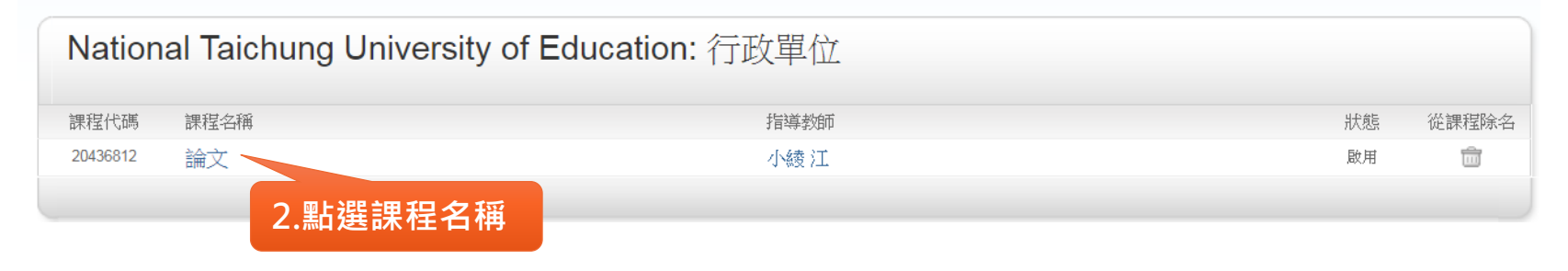

### **2.點選要查看的原創性報告** turnitin $\sqrt{ }$

課程資料夾 討論 行事暦 現在檢視: 首頁 > 論文  $\times$ 歡迎來到您的新課程首頁! 從課程首頁您可以看到您的課程的所有作業,檢視額外作業資訊,提交您的作品,並進入給您的文稿的反饋。 停留在課程首頁的任何項目以獲得更多資訊。 75-100% 課程主百 50-74% 這是您的課程首頁。欲提交至一個作業,點選在作業名稱右側的"提交"按鈕。若提交按鈕顯示為灰色,這就表示尚無物件被提交至 1話,在您提交第一份 25-49% 物件至作業後,提交按鈕將會顯示為"重新提交 【將可】 哈您的文稿的反饋 **1.處理中:表示系統正在進行比對**  $0.24%$ **2.類似處%:表示比對完成,點選類似處 的%可開啟原創性報告**no matches 開始 2019年02月13日 4:44PM I±.  $\omega$ 到期 2019年07月31日 11:59PM 14% 重新繳交 查看 論文上傳 發表 2019年07月31日 11:59PM

### **3.原創性報告畫面**

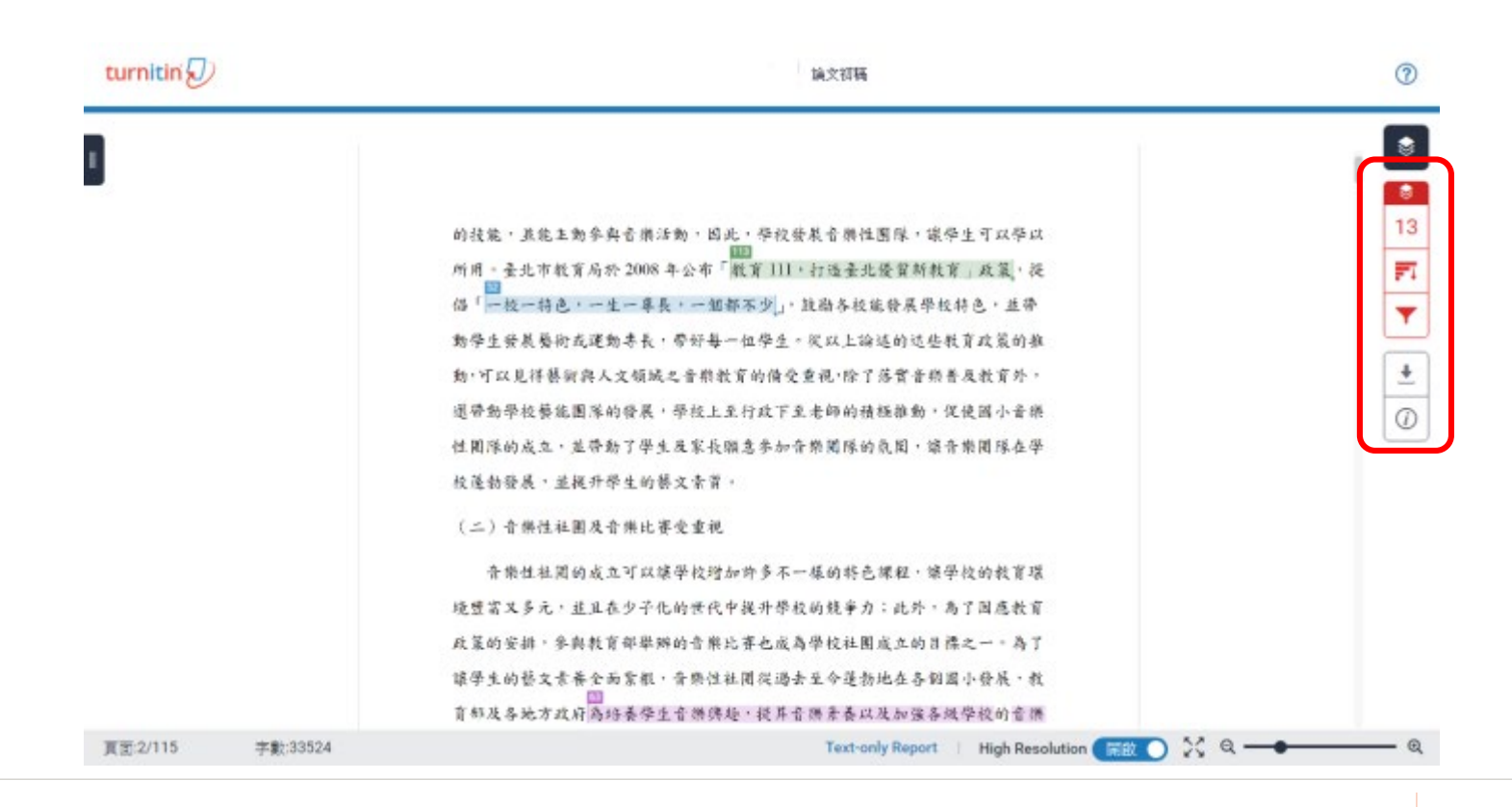

### **4.原創性報告功能**

**相符處總覽**

上傳文稿中的某段落和網路/期刊/學生論文有相似地方和百分比

此處的結果已經由系統最佳化處理

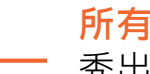

**所有來源**

秀出所有可能相似的出處來源和百分比

### **篩選條件與設定**

排除引用/參考文獻/字數

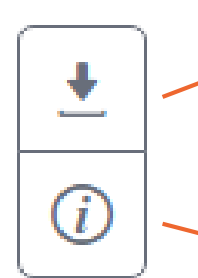

54

13

FΙ

### **下載報告**

1.目前檢視:下載原創性比對報告PDF格式 2.電子回條:提供該篇文稿書目資料(作者/篇名/檔案大小/字數/作業提交代碼…) 3.最初提交的檔案:原稿(不含比對資料)

### **提交物件資訊**

提供該篇文稿詳細資訊,含提交物件代碼、日期... (若文章曾存在Turnitin比對資料庫來源,欲請原廠刪除,則須提供提交物件代碼)

### **5.相符處總覽**

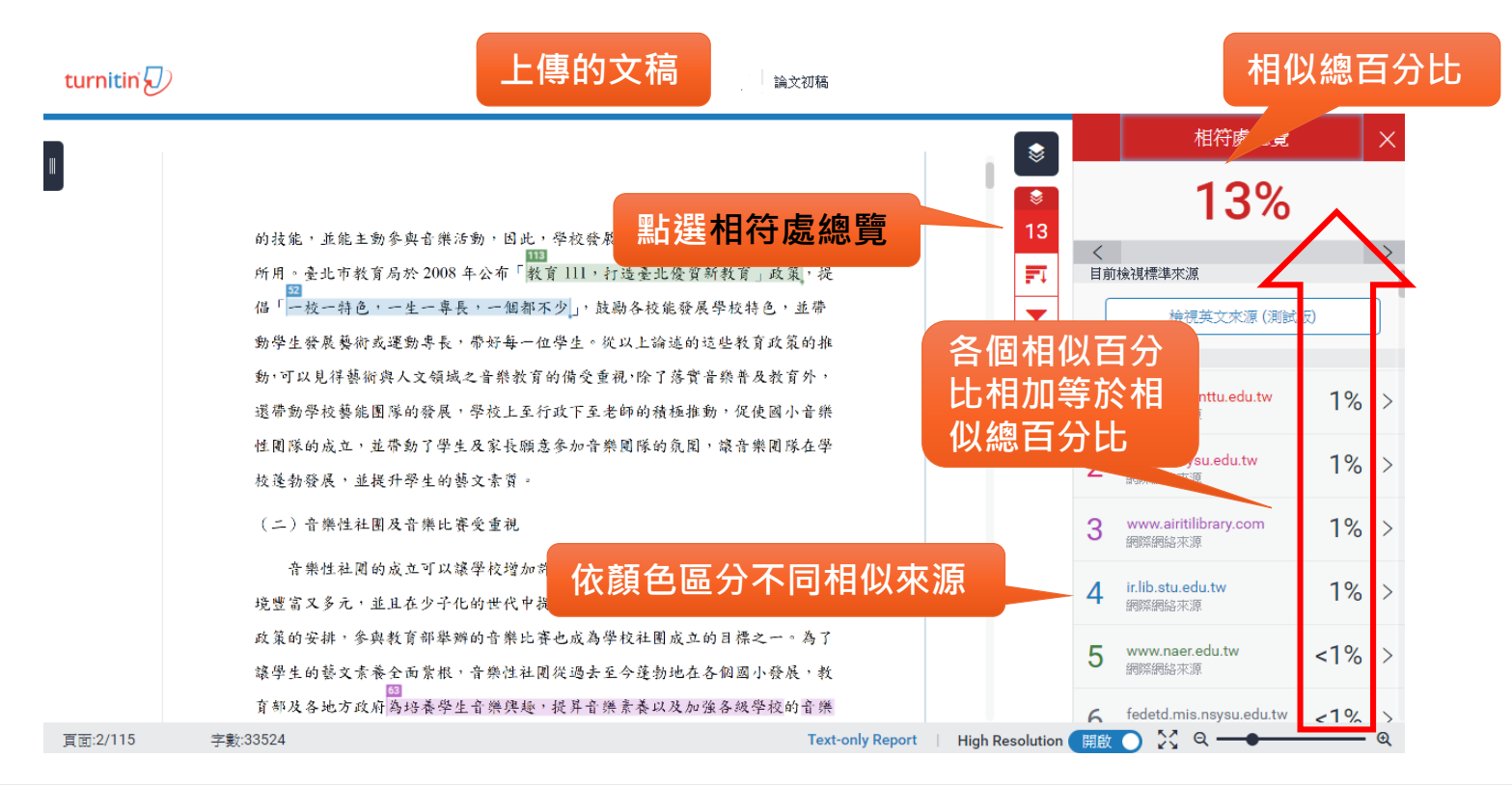

### **5.相符處總覽(續)**

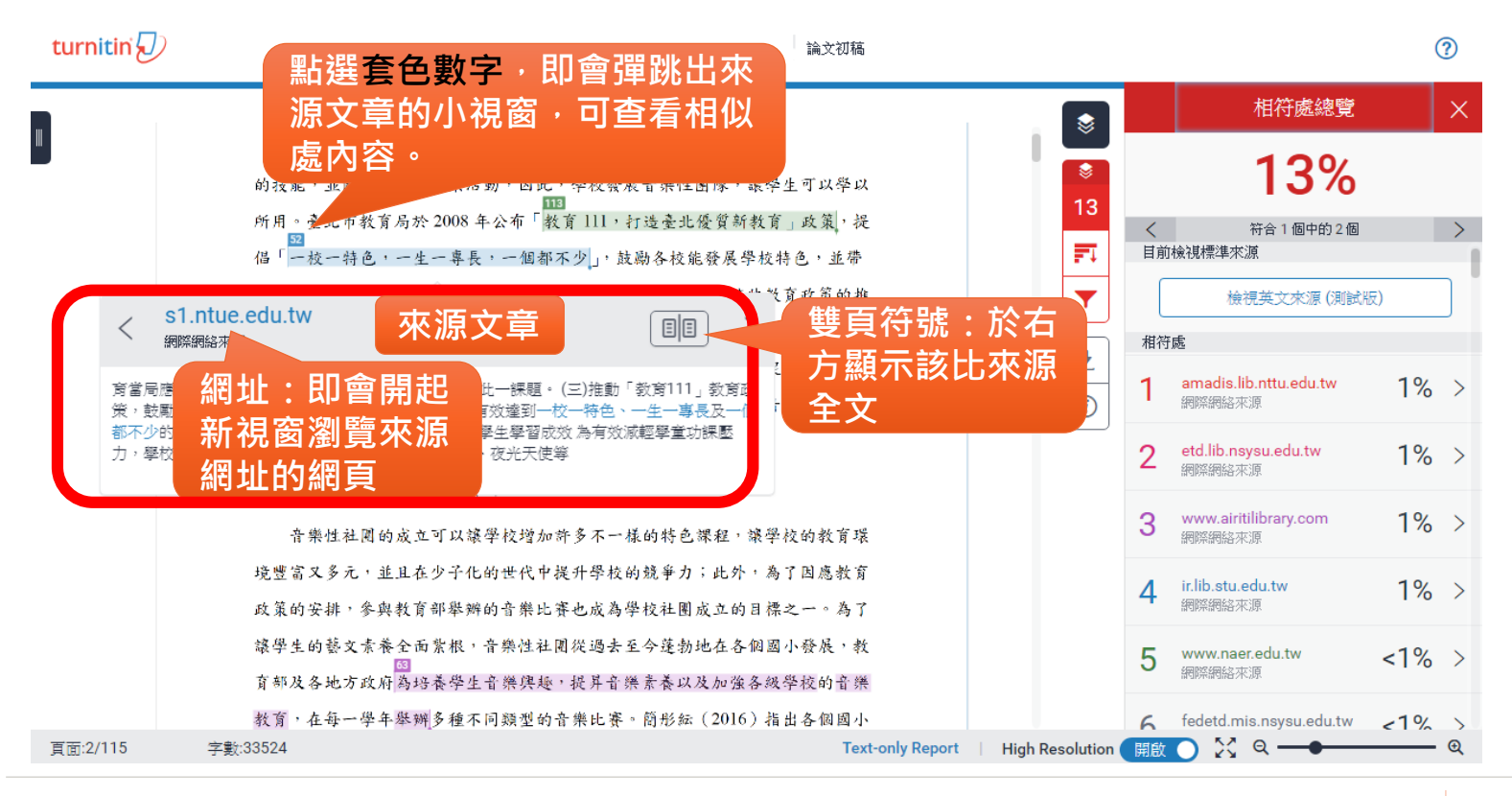

### **6.相符處總覽-雙頁符號**

turnitin $\sqrt{ }$ 

論文初稿

 $\circledR$ 

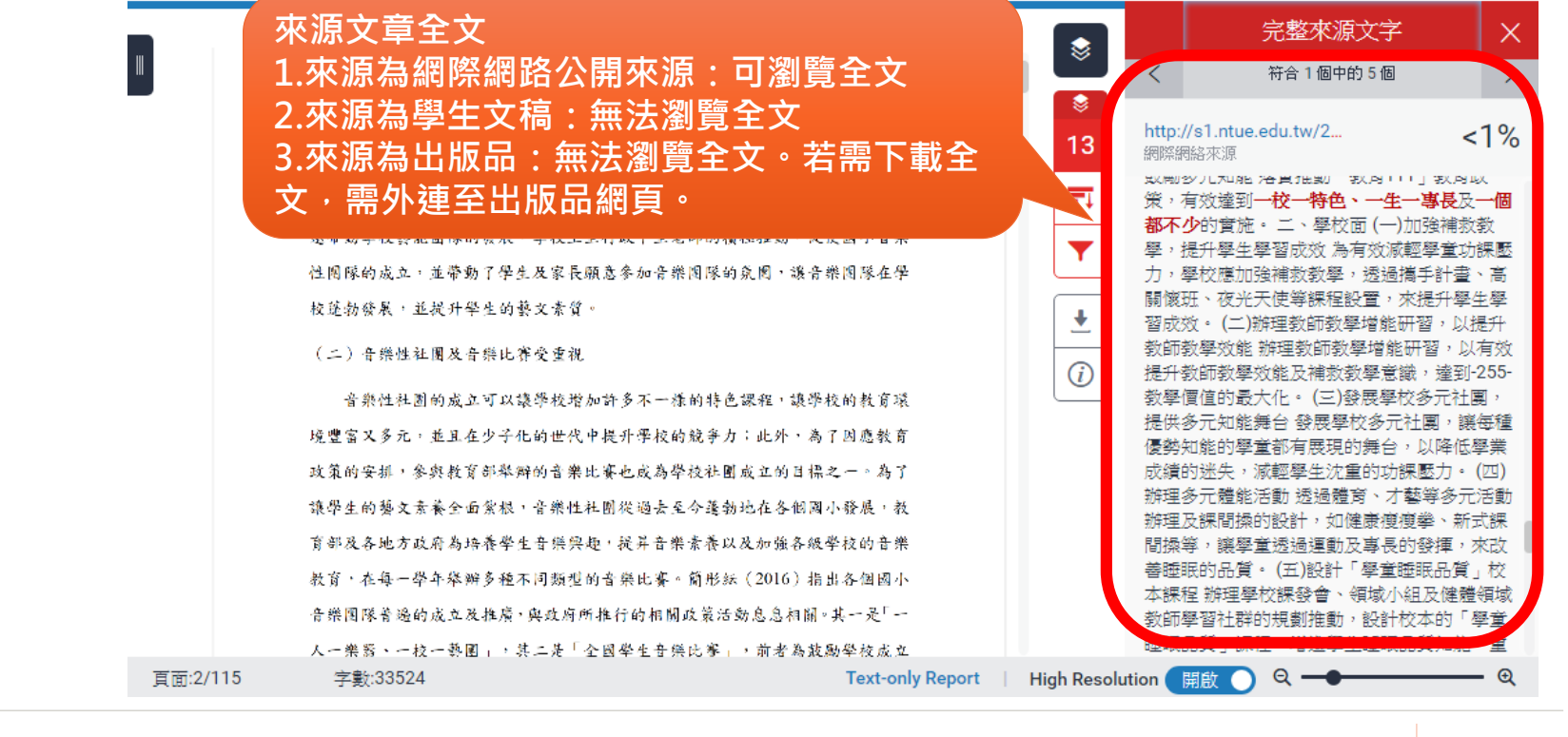

### **7.相符處總覽-相似度%計算方式**

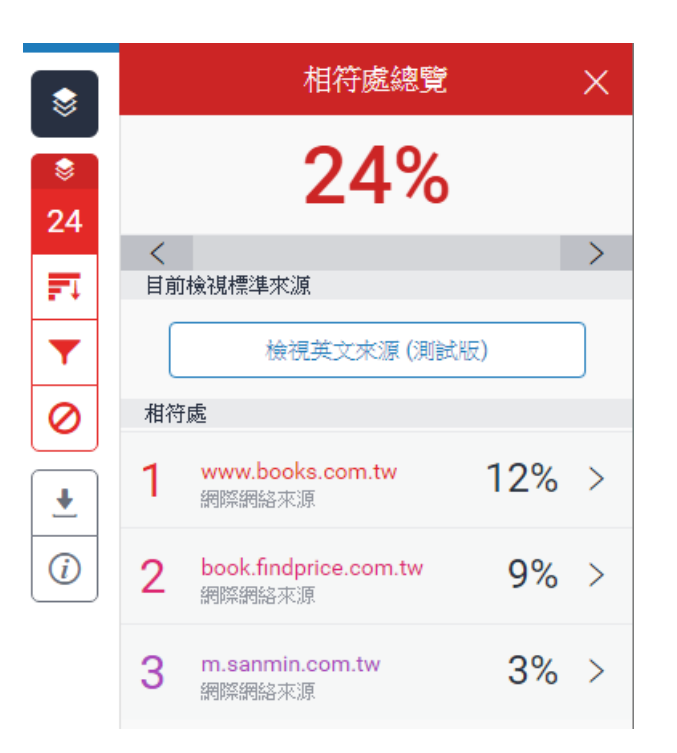

• 若文章內容共有1000個字 • **第**❶**個來源相似百分比為12%:** 文章中疑似與第1個來源相似文字有120字, 120/1000=12% • **第**❷**個相似來源相似百分比為9%:** 文章扣除與第1個來源相似文字後, 剩餘1000-120=880字再與第2個來源相較, 疑似相似文字有90字和原文一樣, 90/1000=9% • **第**❸**個來源相似百分比為3%:** 文章扣除與第1和2個來源相似文字後, 剩餘的1000-120-90=790字再與第3個來源相較, 疑似相似文字有30字和原文一樣, 30/1000=3% • **相似總百分比24%:** 將各相似來源百分比加總起來12%+9%+3%=24%

## **7.所有來源**

**會展列出所有 比對到的來源**turnitin $\sqrt{D}$ ര 論文初稿 所有來源 ☀ 符合1個中的62個 **點選所有來源**  $2\%$ thesis.iip.ncu.equ.tw € 網際網路來源 - 5個 URL  $13$ ethesys.lib.cyut.edu.tw  $2%$ 網際網路來源 - 3個 URL 訶 ir.lib.ntut.edu.tw  $2%$ Ÿ 網際網路來源 - 9個 URL  $\overline{6}$ · wSite/ct?ctNode=447&xIte... 2%  $\overline{\mathbf{r}}$ · wSite/ct?mp=ntut&ctNode.. 2%  $\bigcirc$ · wSite/ct?mp=ntut&ctNode.. 1% ir.lib.ntut.edu.tw  $E =$ · wSite/ct?ctNode=447&xIte... 1%  $\lt$ ゝ 網際網絡來源 · wSite/ct?ctNode=447&xIte... 1% · wSite/ct?ctNode=447&xIte... 1% 蘭縣國中輔導教師工作壓力及專業成長需求之研究 臺北市高職兼任行政職務教師工作壓力與職 · wSite/ct?ctNode=447&xIte... 1% 業倦怠之研究 私立高職學校教師兼任行政職務者工作壓力及因應方式之研究 臺中縣市幼稚園 教師工作壓力與專業成長需求之研究 海外審灣學校校長工作壓力及其因應策略之研究 宗全中 · wSite/ct?ctNode=447&xIte... 1% 學生活輔導組長工作壓力及其因應策略之相關研究 臺北市高職兼任行政 · wSite/ct?ctNode=447&xIte... 1% etds.lib.tku.edu.tw  $2%$ 網際網路來源 - 3個 URL 本研究探討有關國小音樂教師指導社團教學壓力及因應策略之研究,歸納國 小教師工作壓力意涵與理論,進一步進行工作壓力與因應策略之分析,最後針對 ethesys.lib.mcu.edu.tw  $2%$ ٠ 網際網路來源 - 9個 URL 國小教師工作壓力與因應策略的相關分析與探究。本章共有三節,第一節為工作 頁面:6/115 字數:33524 **Text-only Report** High Resolution 開放 2 2 Q

## **8.所有來源-相似度%計算方式**

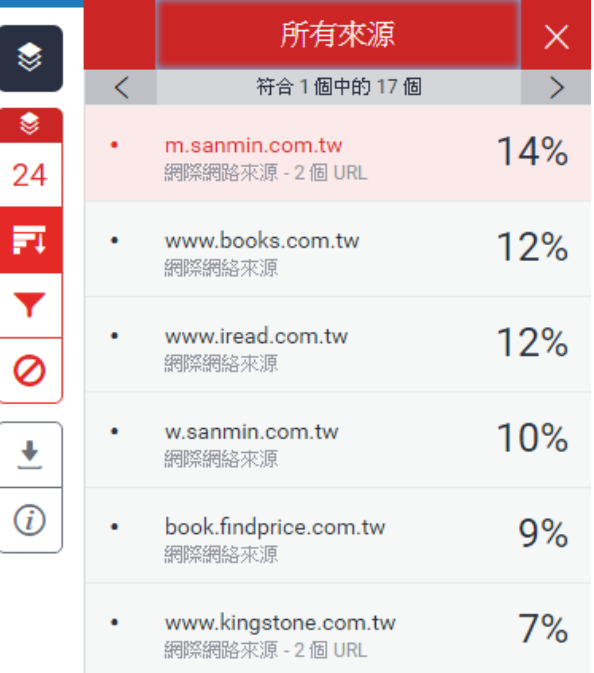

- 每一個來源與原文內容1000字做**單一相似來源比對**:
- **網址m.sanmin.com.tw的相似百分比為14%**:
	- 文章中疑似與此來源相似文字有140字,140/1000=14%
- **網址www.books.com.tw的相似百分比為12%:**
	- 文章中疑似與此來源相似文字有120字,120/1000=12%
- **網址www.iread.com.tw的相似百分比為12%:**
	- 文章中疑似與此來源相似文字有120字,120/1000=12%
- **網址w.sanmin.com.tw的相似百分比為10%:**
	- 文章中疑似與此來源相似文字有100字,100/1000=10%
- 各相似來源百分比**不可以相加總**起來

### **6.篩選條件與設定**

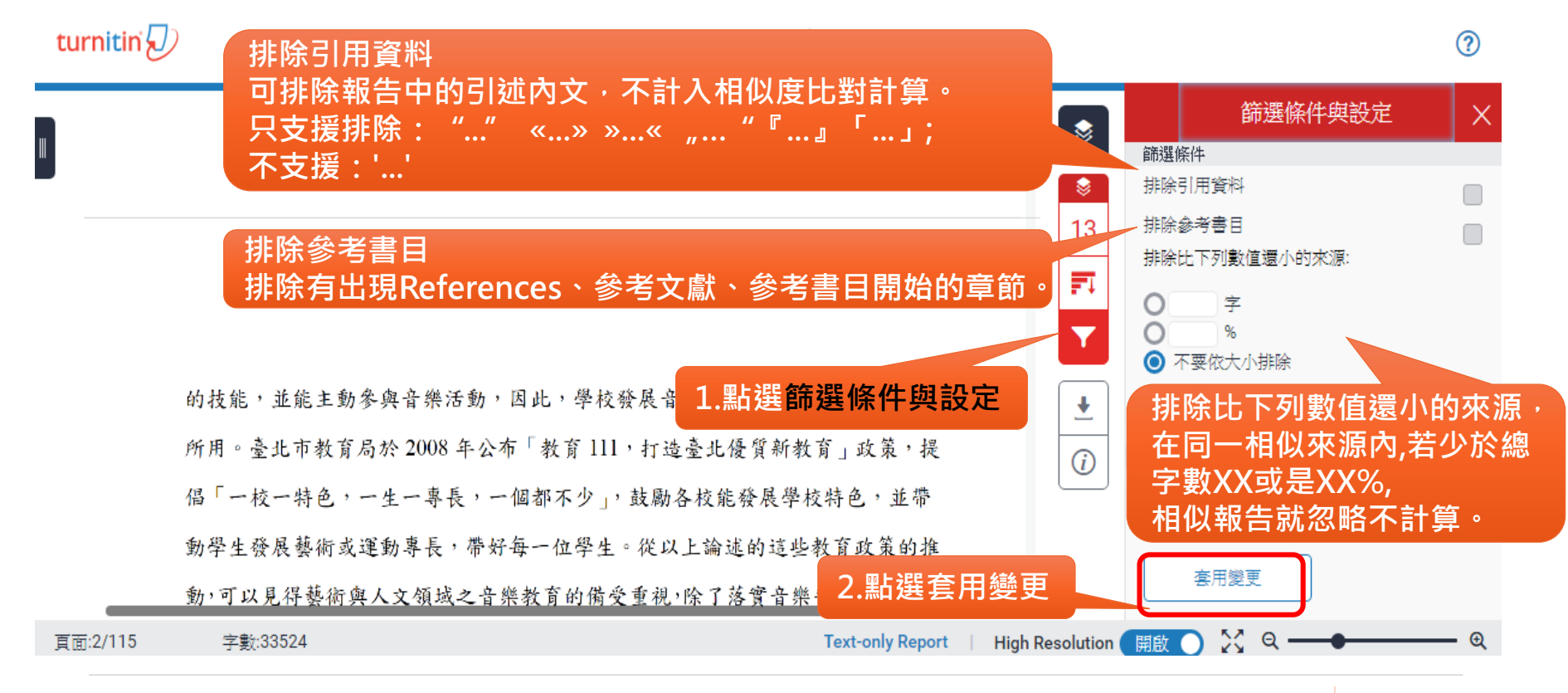

# **下載 原創性報告及回條**

### **1.點選下載**

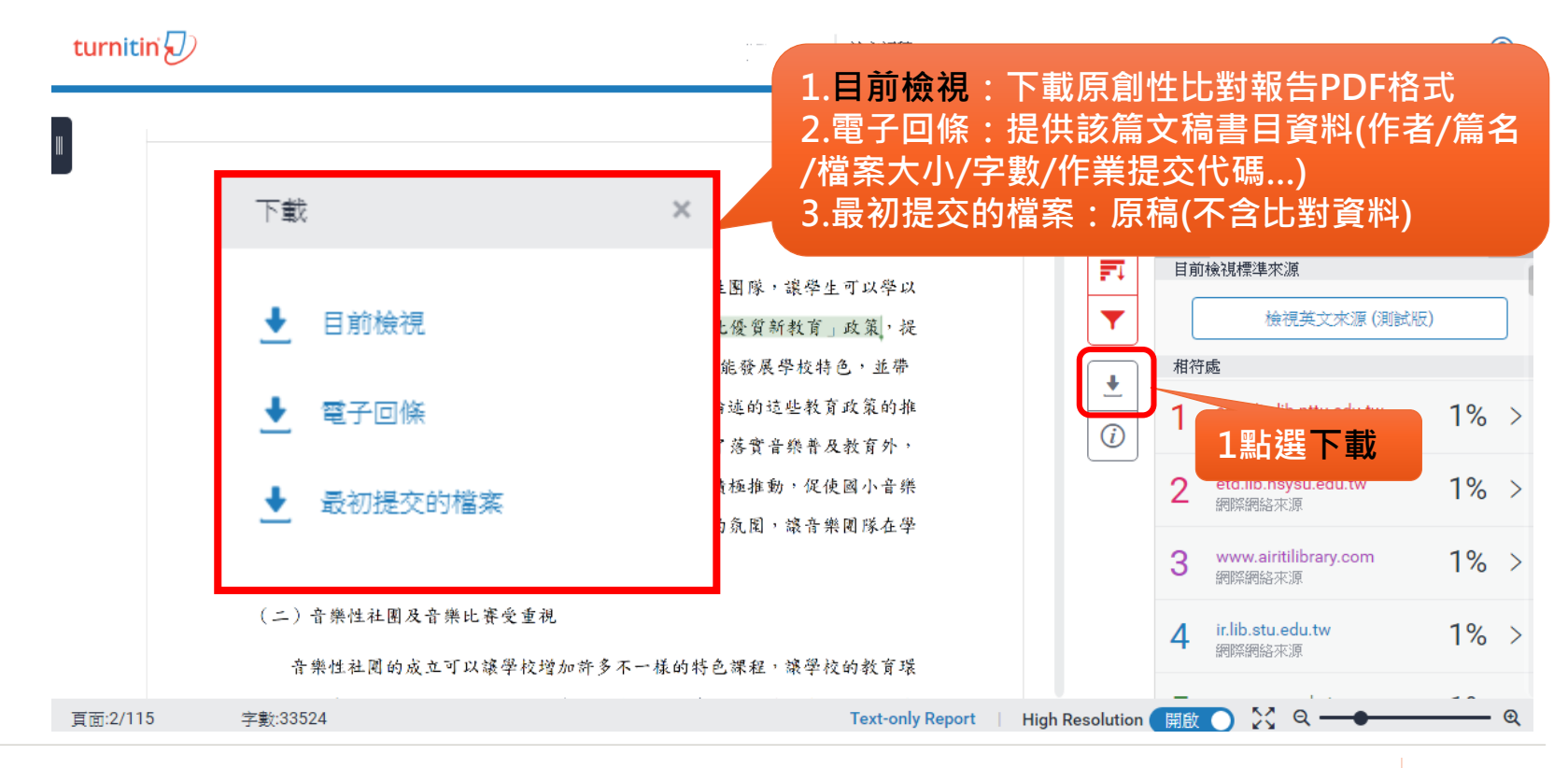

### **2.下載-目前檢視**

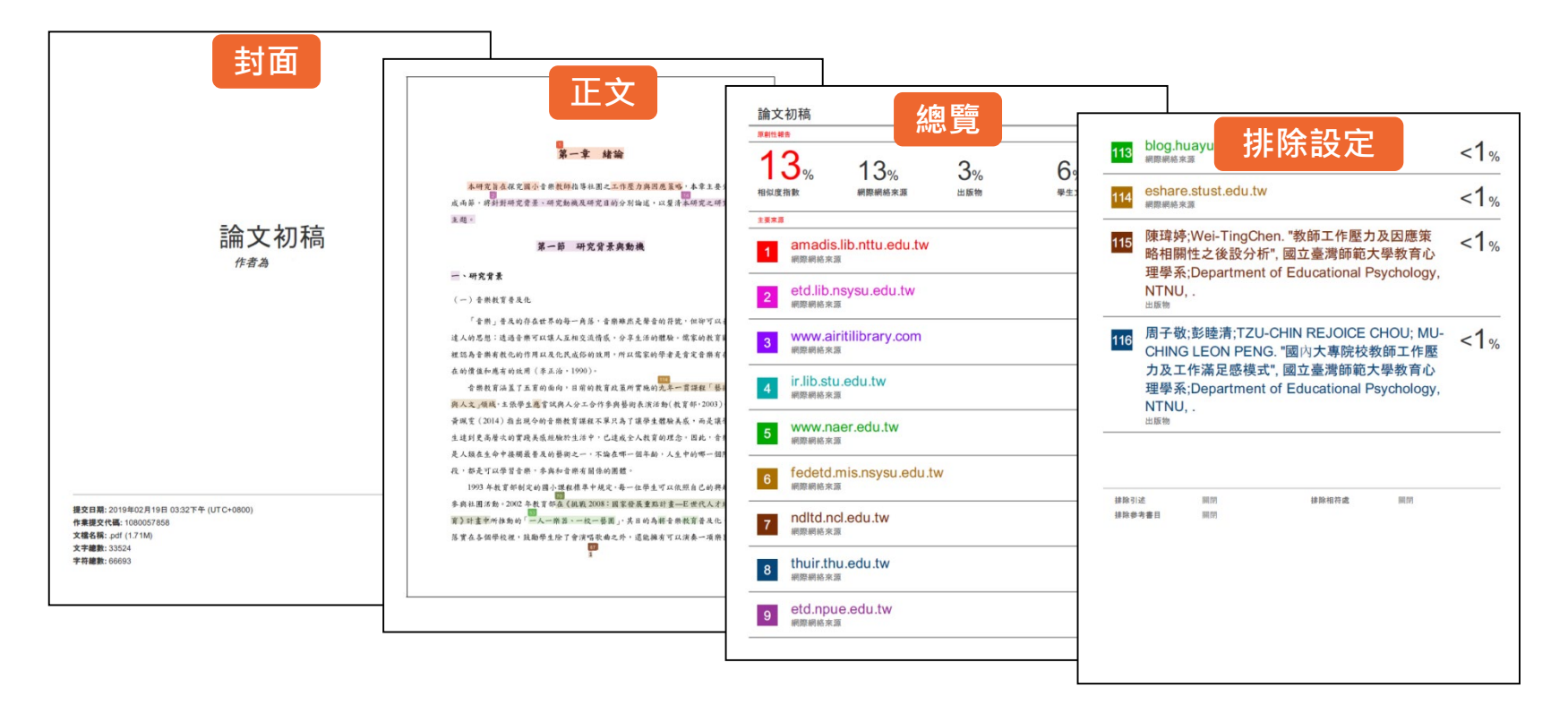

### **.下載-電子回條**

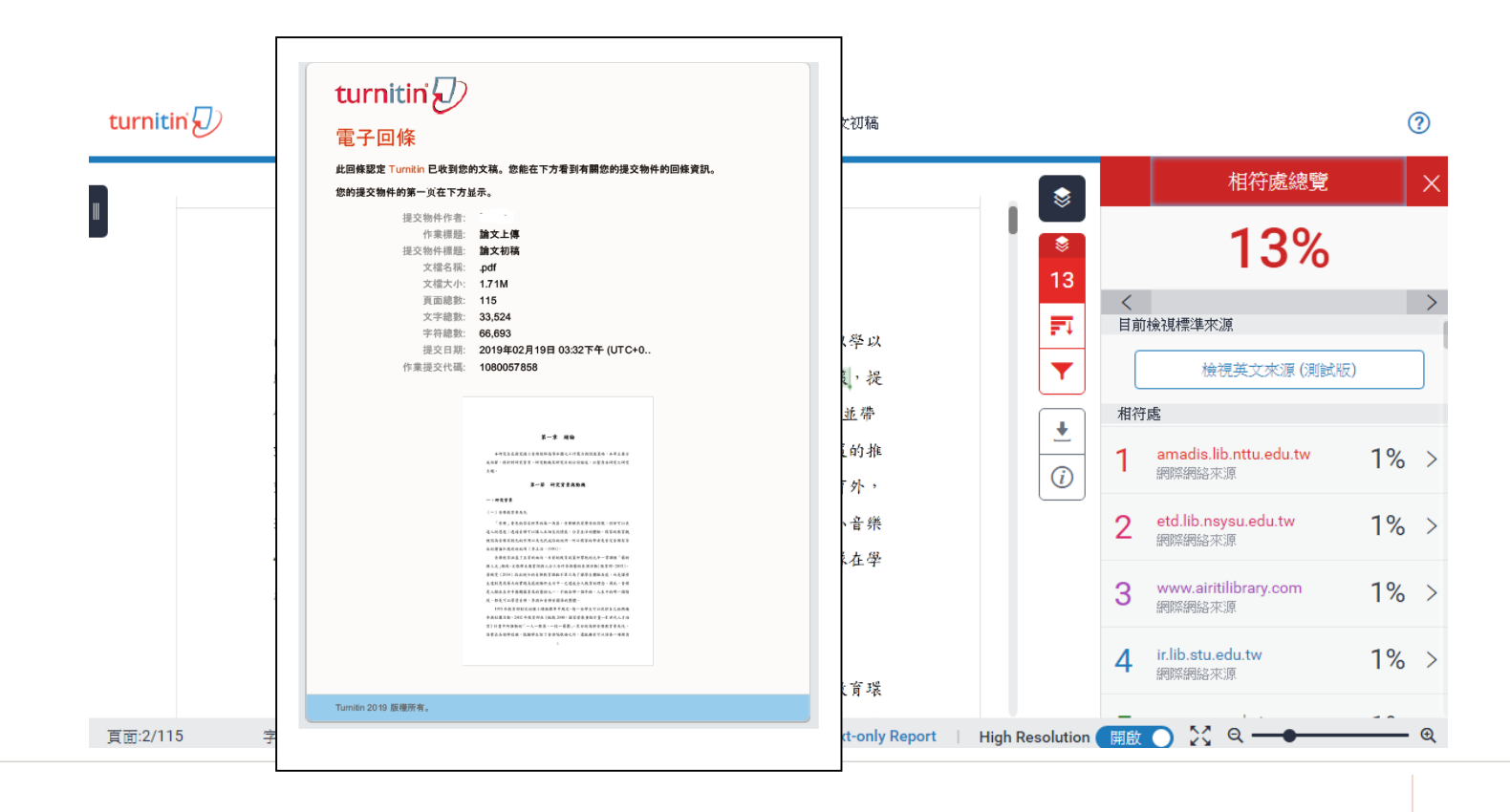

### **4.查看提交物件資訊**

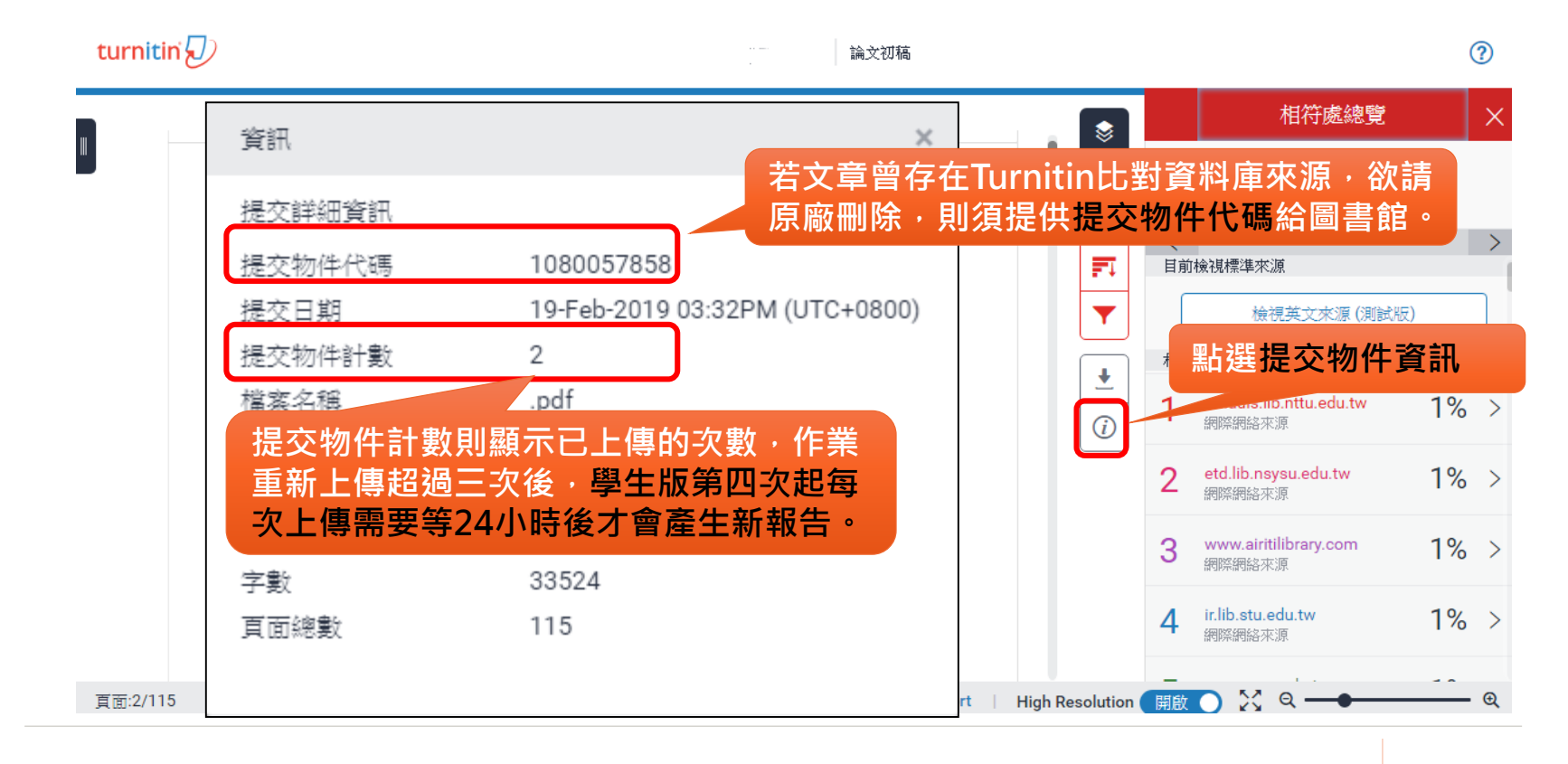

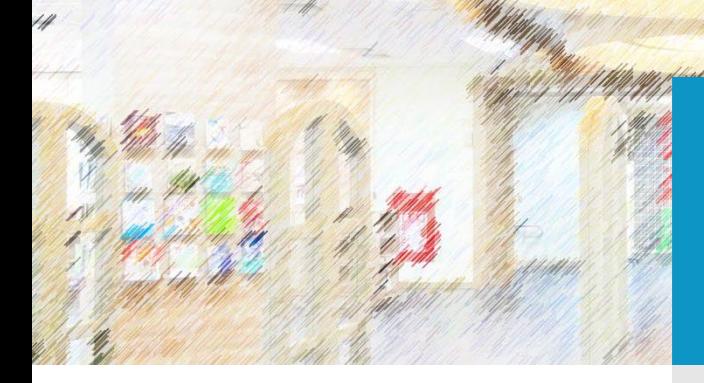

## **Thank You**

採編組 劉玟怡 04-22183222 libpc@mail.ntcu.edu.tw